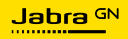

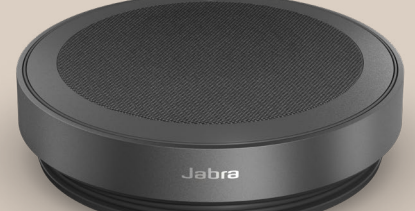

# SPEAK2 **75**

Technologie pro život v každém rytmu

© 2023 GN Audio A/S. Všechna práva vyhrazena. Jabra® je ochranná známka společnosti GN Audio A/S. Slovní ochranná známka a loga Bluetooth® jsou zapsané ochranné známky společnosti Bluetooth SIG, Inc. a jakékoliv použití těchto známek společností GN Audio A/S je umožněno na základě licence.

Vyrobeno v Číně MODEL: PHS060W

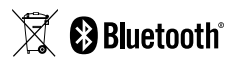

**Prohlášení o shodě** je k dispozici na webu www.jabra.com/doc.

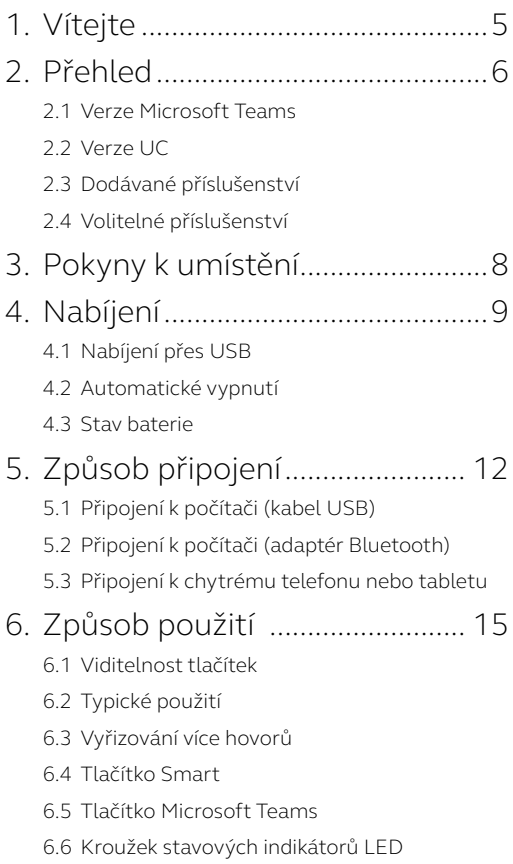

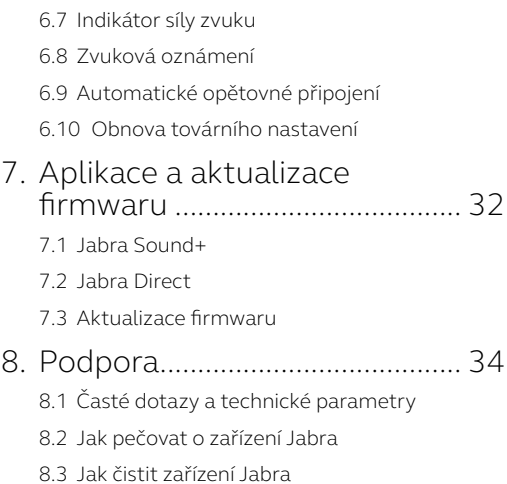

### <span id="page-4-0"></span>1. Vítejte

Děkujeme, že používáte výrobek Jabra Speak2 75. Doufáme, že se vám bude líbit.

Tady je několik klíčových funkcí komunikátoru Jabra Speak2 75:

- Superširokopásmový zvuk (SWB)\* a 65mm reproduktor s plným rozsahem
- Pokročilý plně duplexní zvuk zajišťuje přirozenou konverzaci
- Čtyři mikrofony s potlačením hluku a formováním zvukových paprsků
- Indikátor síly zvuku mikrofonu\*\* vás ujistí, že je vás skutečně slyšet
- Vyrovnání síly hlasu vyrovnává projevy všech hlasů
- Certifikováno pro přední platformy pro virtuální schůzky

- \* Superširokopásmový zvuk vyžaduje podporu klienta UC a podporu zařízení.
- \*\* Vyžaduje prvotní aktivaci v aplikaci Jabra Sound+ nebo Jabra Direct.

### <span id="page-5-0"></span>2. Přehled

#### 2.1 Verze Microsoft Teams

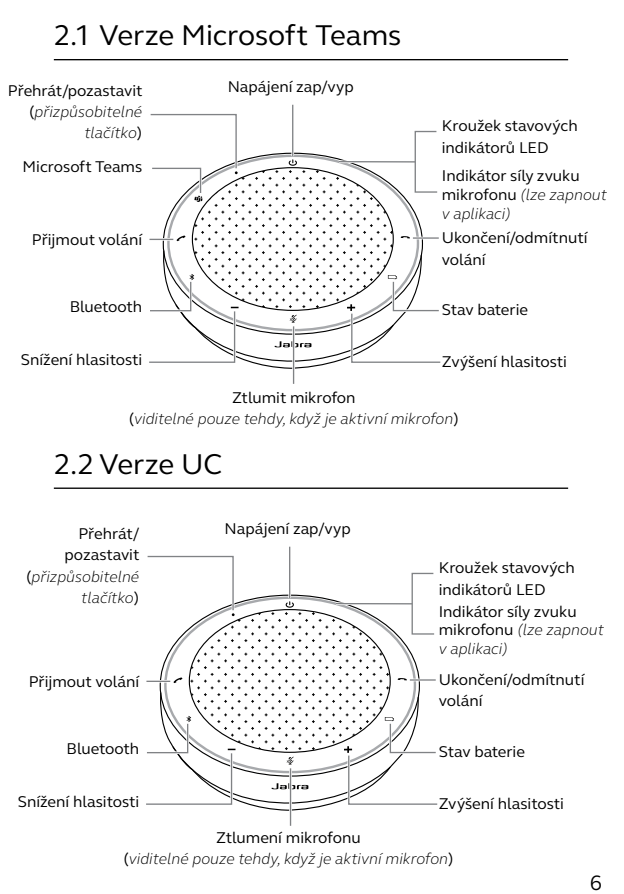

(*viditelné pouze tehdy, když je aktivní mikrofon*)

#### 2.2Verze UC

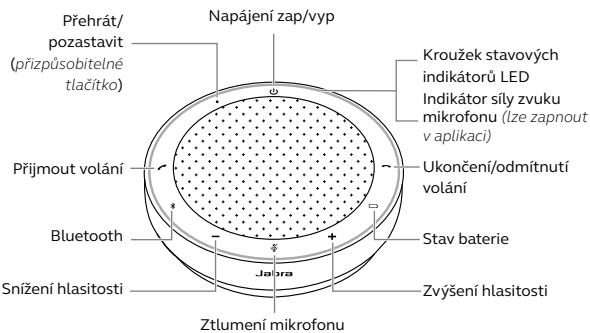

<sup>(</sup>*viditelné pouze tehdy, když je aktivní mikrofon*)

#### <span id="page-6-0"></span>2.3 Dodávané příslušenství

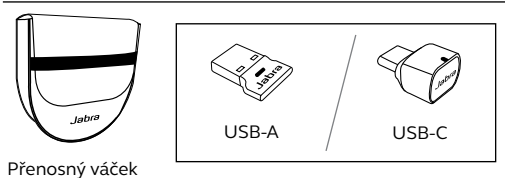

Adaptér Bluetooth Jabra Link

*V závislosti na verzi produktu Speak2 75 nemusí být adaptér Bluetooth Jabra Link součástí balení. Zakoupit jej můžete na adrese jabra.com/ accessories.*

#### 2.4 Volitelné příslušenství

Volitelné příslušenství je k dispozici na stránkách jabra.com/accessories.

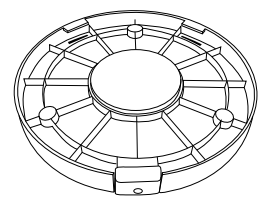

Bezpečnostní držák Jabra Speak2 75

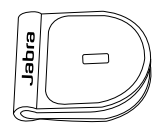

 Adaptér pro zámek Jabra Kensington

### <span id="page-7-0"></span>3. Pokyny k umístění

V zájmu zajištění optimální kvality zvuku umístěte hlasový komunikátor doprostřed stolu, do max. vzdálenosti 2,5 m od každého účastníka, ale ne blíže než 0,5 m.

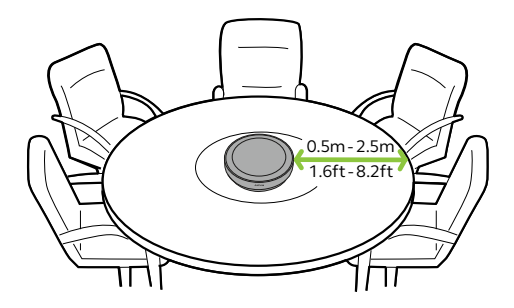

## <span id="page-8-0"></span>4. Nabíjení

#### 4.1 Nabíjení přes USB

Pomocí dodaného USB kabelu připojte hlasový komunikátor k napájení USB. V závislosti na výkonu daného portu může být při použití konektoru USB-C k dispozici rychlejší nabíjení. Baterie vydrží až 32 hodin bezdrátového používání.

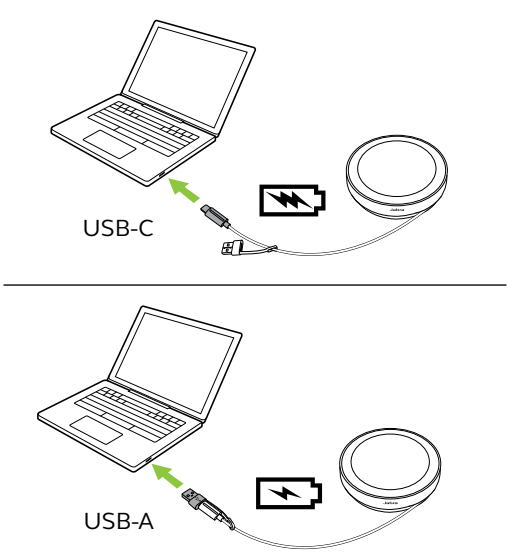

<span id="page-9-0"></span>V zájmu úspory kapacity baterie v odpojeném stavu se hlasový komunikátor vypne, pokud není po dobu 15 minut připojen k zařízení Bluetooth.

Hlasový komunikátor se nevypne, pokud je připojen k zařízení Bluetooth nebo přes USB. Nastavení lze upravit pomocí programu Jabra Direct nebo Jabra Sound+.

<span id="page-10-0"></span>Chcete-li zobrazit aktuální stav baterie, klepněte na tlačítko **Baterie** (Battery). Kroužek LED začne blikáním indikovat stav.

Když je stav nabití baterie kriticky nízký, tlačítko **Baterie** (Battery) bude blikat červeně.

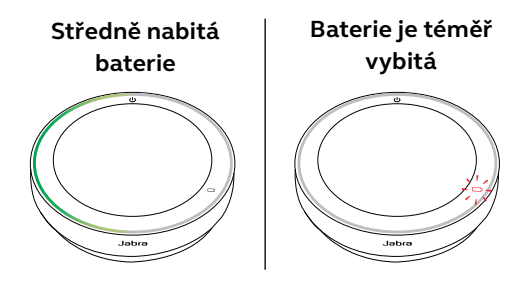

# <span id="page-11-0"></span>5. Způsob připojení

Doporučujeme připojení k počítači pomocí integrovaného kabelu USB nebo adaptéru Bluetooth Jabra Link 380, jelikož jsou tyto způsoby připojení certifikovány a zajišťují optimální kvalitu zvuku. Standardní připojení Bluetooth k počítači není certifikováno a nemusí dosahovat stejné kvality zvuku jako připojení přes USB nebo adaptér Bluetooth.

#### 5.1 Připojení k počítači (kabel USB)

Připojte hlasový komunikátor k portu USB-C nebo USB-A v počítači.

Zařízení Jabra Speak2 75 může být nutné nastavit jako zařízení pro přehrávání a záznam zvuku v nastavení zvuku vašeho operačního systému a videokonferenčního nástroje (Microsoft Teams, Zoom, Cisco Webex apod.).

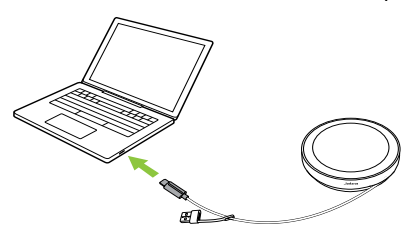

<span id="page-12-0"></span>Adaptér USB-A nesmí být odstraněn z kabelu a neměl by být používán s jinými zařízeními.

#### 5.2Připojení k počítači (adaptér Bluetooth)

Zapojte adaptér Bluetooth Jabra Link 380 do USB portu v počítači. Hlasový komunikátor a adaptér Bluetooth Jabra Link 380 jsou dodávány tak, aby je bylo možné použít ihned po vybalení. Dosah Bluetooth je až 30 m.

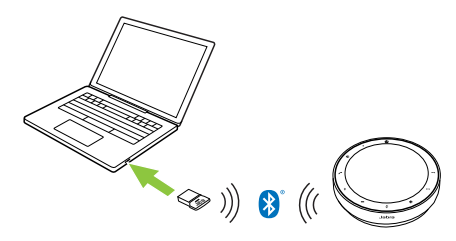

Aby hlasový komunikátor fungoval správně, může být nutné nastavit adaptér Bluetooth Jabra Link 380 jako zařízení pro přehrávání a záznam zvuku v nastavení zvuku vašeho operačního systému a videokonferenčního nástroje (Microsoft Teams, Zoom, Cisco Webex apod.).

Pokud chcete znovu spárovat hlasový komunikátor s adaptérem Bluetooth Jabra Link 380, použijte aplikaci Jabra Direct.

#### <span id="page-13-0"></span>5.3 Připojení k chytrému telefonu nebo tabletu

Přibližně 3 sekundy přidržte tlačítko **Bluetooth**  a podle hlasových pokynů proveďte spárování s chytrým telefonem nebo tabletem. Dosah Bluetooth je až 10m.

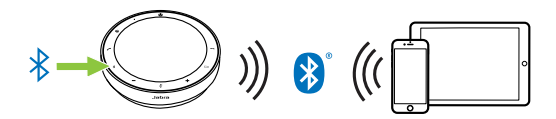

Chcete-li odpojit nebo opětovně připojit, klepněte znovu na tlačítko **Bluetooth**.

<span id="page-14-0"></span>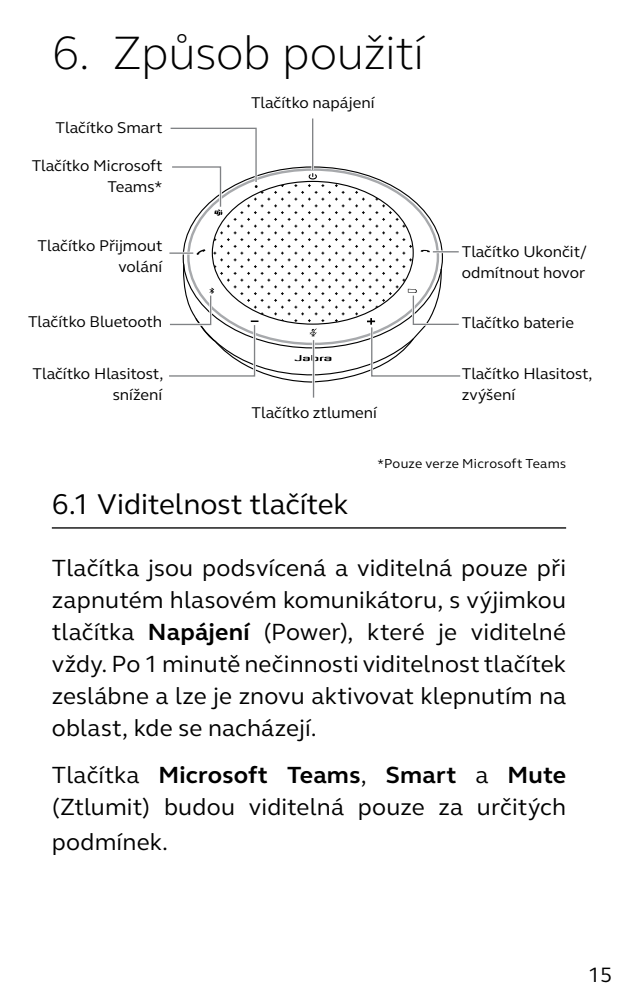

\*Pouze verze Microsoft Teams

#### 6.1 Viditelnost tlačítek

Tlačítka jsou podsvícená a viditelná pouze při zapnutém hlasovém komunikátoru, s výjimkou tlačítka **Napájení** (Power), které je viditelné vždy. Po 1 minutě nečinnosti viditelnost tlačítek zeslábne a lze je znovu aktivovat klepnutím na oblast, kde se nacházejí.

Tlačítka **Microsoft Teams**, **Smart** a **Mute** (Ztlumit) budou viditelná pouze za určitých podmínek.

#### <span id="page-15-0"></span>6.2Typické použití

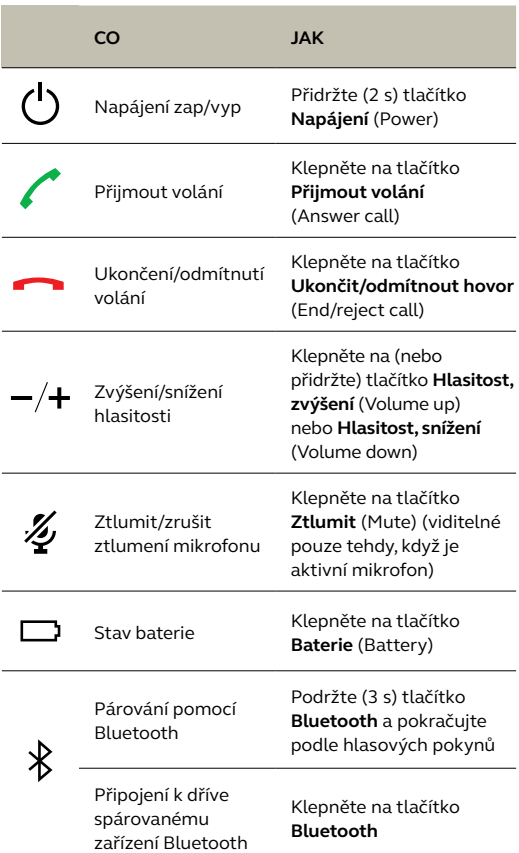

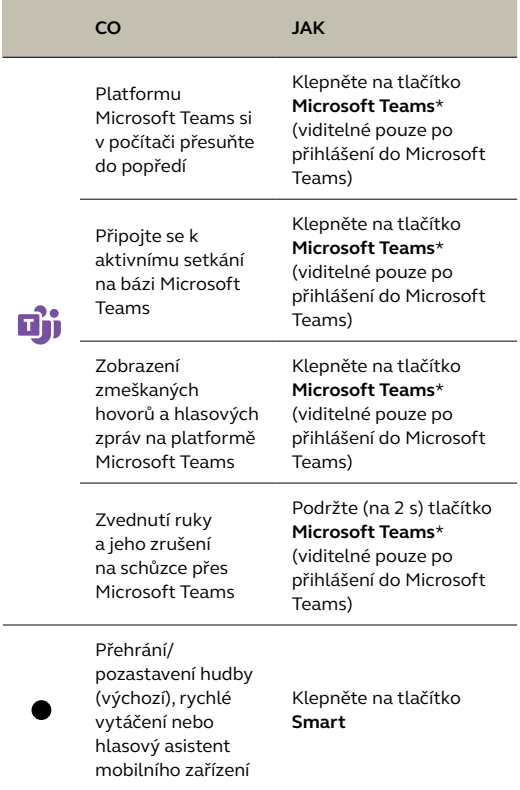

\* Funkce tlačítka závisí na počítačové aplikaci Microsoft Teams. Certifikováno pro připojení přes USB nebo adaptér Bluetooth Jabra Link 380. Standardní připojení Bluetooth není certifikováno.

#### <span id="page-17-0"></span>6.3Vyřizování více hovorů

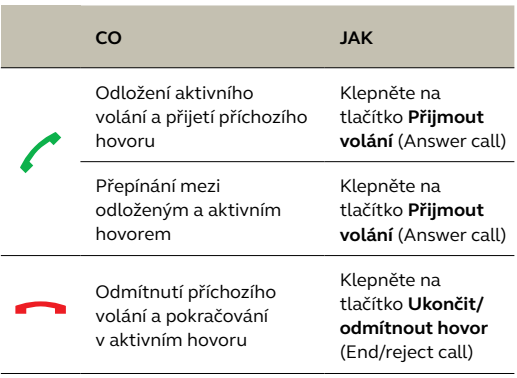

#### <span id="page-18-0"></span>6.4 Tlačítko Smart

Nastavení tlačítka **Smart** lze upravit pomocí aplikace Jabra Direct nebo Jabra Sound+.

Dostupné možnosti jsou:

- Přehrávání/pozastavení hudby (výchozí)
- Rychlé vytáčení
- Hlasový asistent v mobilním zařízení
- Žádný

Pokud je zvolena možnost Žádný, tlačítko **Smart** nebude viditelné.

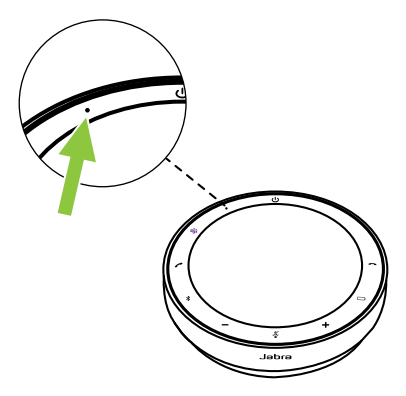

#### <span id="page-19-0"></span>6.5Tlačítko Microsoft Teams

Tlačítko **Microsoft Teams** je viditelné pouze tehdy, když je hlasový komunikátor připojen k počítači a jste přihlášeni do aplikace Microsoft Teams. Tlačítko se chová odlišně v závislosti na aktuálním stavu platformy Microsoft Teams.

Pokud potřebujete rychle najít tlačítko Microsoft Teams dotykem, v jeho spodní části se nachází malý výstupek.

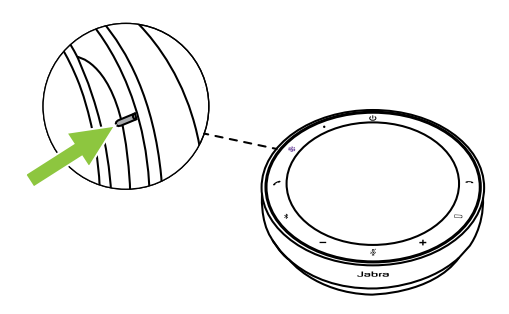

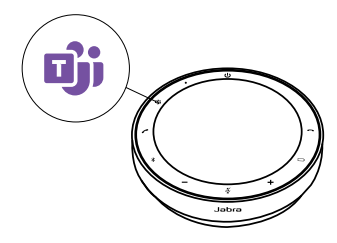

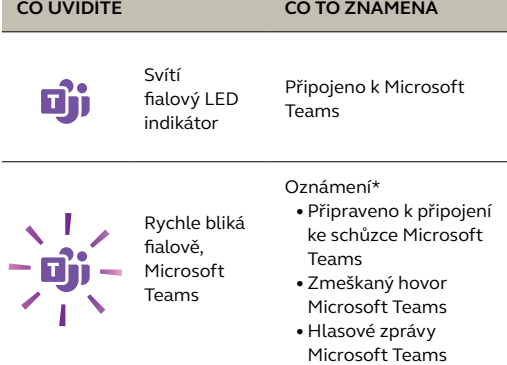

\* \*LED indikátory Microsoft Teams mohou v určitém okamžiku zobrazit pouze jedno oznámení. Tlačítko **Microsoft Teams** reaguje na poslední přijaté oznámení.

#### **Připojte se ke schůzce na bázi Microsoft Teams**

Při zahájení naplánované schůzky Microsoft Teams bude tlačítko **Microsoft Teams** blikat fialově. Klepnutím na tlačítko **Microsoft Teams**  na hlasovém komunikátoru se připojíte ke schůzce.

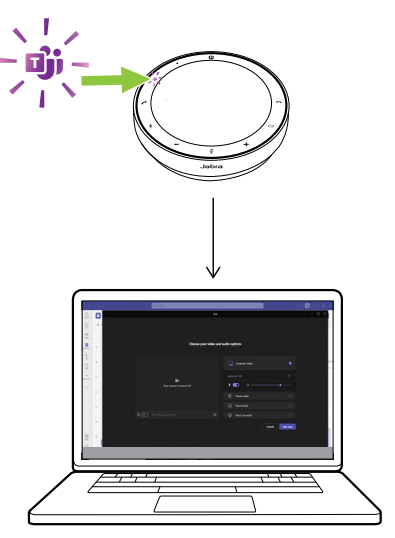

#### **Zobrazení zmeškaných hovorů a hlasových zpráv na platformě Microsoft Teams**

Případné zmeškané hovory či hlasové zprávy v aplikaci Microsoft Teams jsou signalizovány blikáním tlačítka **Microsoft Teams** fialově. Klepnutím na tlačítko **Microsoft Teams** na hlasovém komunikátoru lze zobrazit přehled zmeškaných hovorů a hlasových zpráv v počítači.

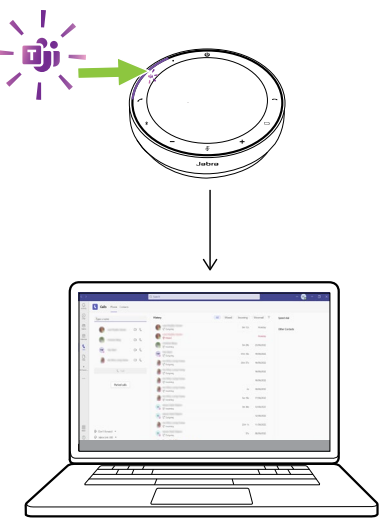

#### **Platformu Microsoft Teams si v počítači umístěte v popředí počítače**

Pokud je aplikace Microsoft Teams spuštěná, ale je minimalizovaná, klepnutím na tlačítko **Microsoft Teams** na hlasovém komunikátoru ji lze maximalizovat do popředí.

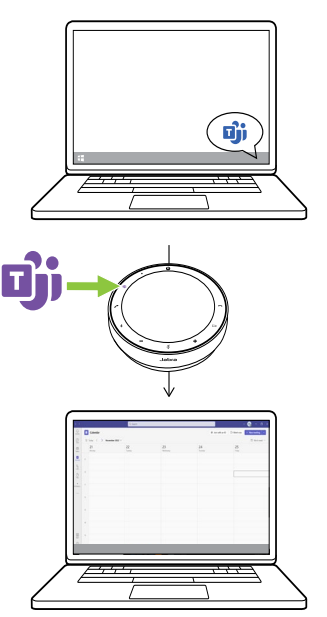

#### **Zvednutí ruky a jeho zrušení na schůzce přes Microsoft Teams**

Během schůzky přes Microsoft Teams podržte (na 2 s) tlačítko **Microsoft Teams** na hlasovém komunikátoru, abyste zvedli ruku nebo zrušili její zvednutí. Tuto akci bude indikovat žlutá ikona ruky vedle vašeho jména.

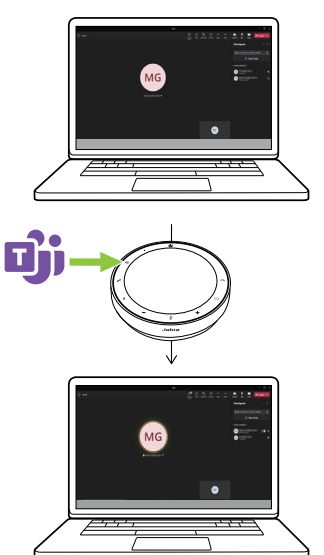

#### <span id="page-25-0"></span>6.6Kroužek stavových indikátorů LED

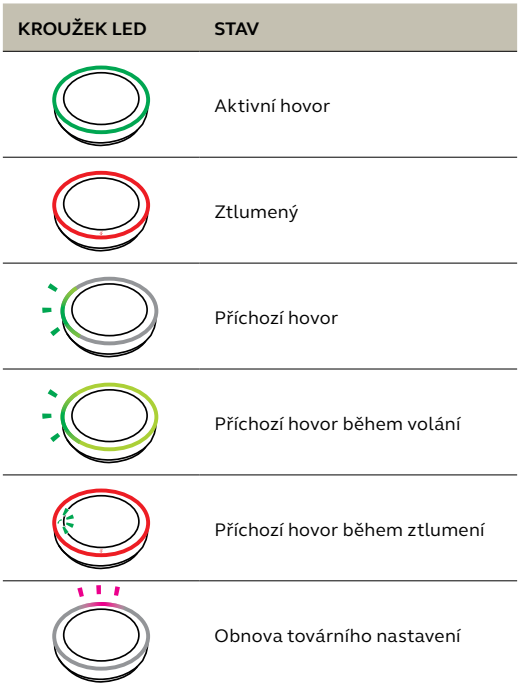

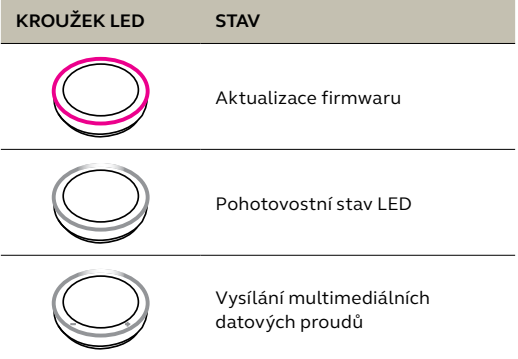

#### <span id="page-27-0"></span>6.7 Indikátor síly zvuku

Indikátor LED hlasového komunikátoru rozsvícením znázorňuje, jak dobře jsou zachycovány hlasy v okolí.

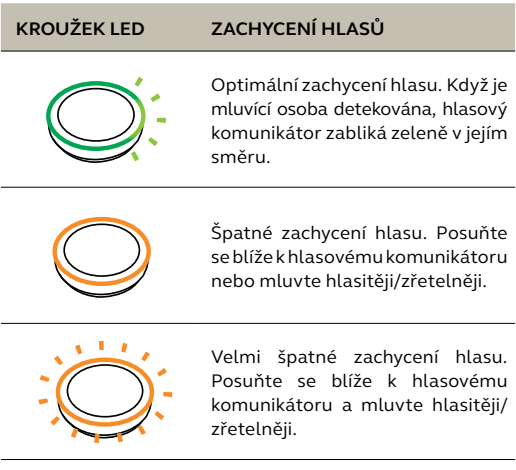

Indikátor síly zvuku mikrofonu je ve výchozím nastavení vypnutý a lze jej zapnout pomocí aplikace Jabra Direct nebo Jabra Sound+.

<span id="page-28-0"></span>Hlasový komunikátor informuje o obnovení továrního nastavení, stavu nabití baterie, párování a stavu připojení Bluetooth. Pomocí aplikace Jabra Direct nebo Jabra Sound+ můžete nastavit zvuková nebo hlasová oznámení.

Jazyk hlasových oznámení můžete změnit pomocí aplikace Jabra Direct. Podporované jazyky jsou: angličtina, standardní čínština, němčina, francouzština, japonština, korejština a španělština.

#### <span id="page-29-0"></span>6.9Automatické opětovné připojení

Když je funkce automatického opětovného připojení aktivní, hlasový komunikátor se automaticky připojí k dříve spárovanému zařízení Bluetooth.

Pokud hlasový komunikátor používáte v zasedací místnosti nebo jej používá více lidí, doporučujeme automatické opětovné připojení zakázat, abyste předešli neúmyslným připojením. Pokud je automatické opětovné připojení zakázáno, bude hlasový komunikátor umožňovat vždy pouze jedno připojení Bluetooth, spárování všech dříve spárovaných zařízení Bluetooth bude zrušeno a bude nutné je vždy znovu spárovat.

Automatické opětovné připojení lze konfigurovat pomocí programu Jabra Direct nebo Jabra Sound+.

Spárování zařízení s hlasovým komunikátorem se provádí přidržením tlačítka **Bluetooth** (na 3 s) na hlasovém komunikátoru a dále postupem podle hlasových pokynů.

#### <span id="page-30-0"></span>6.10 Obnova továrního nastavení

Resetováním hlasového komunikátoru se vymaže seznam spárovaných zařízení Bluetooth a rovněž se odstraní veškerá osobní nastavení. Po obnovení továrního nastavení je nutné znovu spárovat komunikátor Jabra Speak2 75 s vašimi zařízeními Bluetooth.

Obnovení továrního nastavení se provádí přidržením tlačítka **Přijmout volání** (Answer call) a **Ukončit/odmítnout volání** (End/reject call) na dobu 4 sekund, dokud nezazní oznámení "restore to factory default".

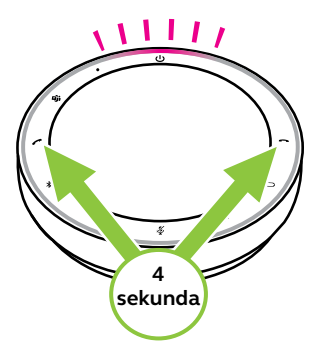

### <span id="page-31-0"></span>7. Aplikace a aktualizace firmwaru

#### 7.1 Jabra Sound+

Jabra Sound+ je mobilní aplikace, která umožňuje konfigurovat zařízení Jabra Speak2 75 podle vašich potřeb.

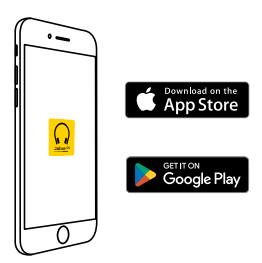

#### 7.2 Jabra Direct

Jabra Direct je počítačová aplikace, která je určena k podpoře, správě a zajištění optimální

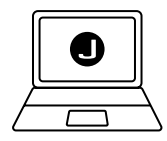

funkčnosti zařízení značky Jabra.

Stáhněte si nejnovější bezplatnou verzi z jabra.com/direct.

<span id="page-32-0"></span>Prostřednictvím aktualizace firmwaru lze zvyšovat výkonnost zařízení Jabra nebo přidávat nové funkce. Jabra Direct nebo Sound+ vás upozorní, když bude k dispozici aktualizace firmwaru.

- V případě aplikace Jabra Direct připojte komunikátor Jabra Speak2 75 k počítači pomocí kabelu USB nebo adaptéru Bluetooth Jabra Link 380.
- V případě aplikace Jabra Sound+ připojte komunikátor Jabra Speak2 75 k telefonu přes Bluetooth.

### <span id="page-33-0"></span>8. Podpora

#### 8.1 Časté dotazy a technické parametry

Časté dotazy (FAQ), certifikáty a technické parametry modelu Jabra Speak2 75 naleznete na stránkách jabra.com/support.

#### 8.2Jak pečovat o zařízení Jabra

- Zařízení Jabra Speak2 75 je určeno k použití pouze v interiéru.
- Neskladujte při extrémních teplotách (nad 45 °C / 113 °F) nebo pod -20 °C / -4 °F).
- Nepoužívejte ho při extrémních teplotách (nad 40 °C / 104 °F nebo pod 0 °C / 32 °F).
- Nevystavujte hlasový komunikátor dešti. Zabraňte ponoření hlasového komunikátoru do kapaliny.
- Reproduktor ani tlačítka nezakrývejte nálepkami ani štítky.

<span id="page-34-0"></span>Čistotu výrobku zajistíte dodržováním těchto hygienických doporučení.

- 1. Použijte běžný prostředek na mytí nádobí a vodu k navlhčení hadříku a poté hadřík důkladně vyždímejte, aby z něj voda nekapala. Používejte pouze prostředek na nádobí a vodu, nepoužívejte silné čisticí prostředky.
- 2. Jemně výrobek otřete a přitom dbejte na to, aby na povrchu nezůstala pěna z čisticího prostředku.

3. Nechte výrobek spočinout po dobu alespoň jedné minuty.

- 4. Nakonec povrch otřete hadříkem lehce navlhčeným pouze čistou vodou.
- 5. Nechejte výrobek oschnout.
- 6. Když výrobek nepoužíváte, jeho čistotu zachováte tím, že ho nebudete pokládat na špinavé povrchy a ponecháte ho v pouzdru.